### **City Onsite – Subcontractor Visits to Coles DCs User Guide**

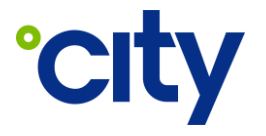

**WI No:** PRO-UG-017

**Process Area:** Procurement & Subcontractor Management

#### **1 Purpose**

To illustrate how a subcontractor technician utilising City Onsite can:

- check in at a Coles DC site.
- state the reason for visit from jobs assigned.
- **•** provide updates on jobs while onsite.

#### **2 Scope**

Subcontractor technicians required onsite at a Coles DC who have been invited to join City Onsite.

**NOTE:** Subcontractor technicians doing work for City cannot sign up to City Onsite without an invitation.

It is recommended that users install the City Onsite application from either the Apple App Store or Google Play Store, however accessing City Onsite via a mobile web browser is also possible.

If an invite to join City Onsite has not been provided, contact an organisational administrator with access to City Workbench and request an invitation.

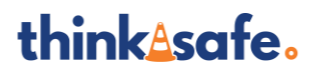

– Uncontrolled when printed or downloaded – – Commercial in Confidence – Copyright © 2024 City Holdings (Aus) Pty Ltd

### **3 User Guide**

#### **3.1 Scanning a Site QR Code and Logging in to the Application**

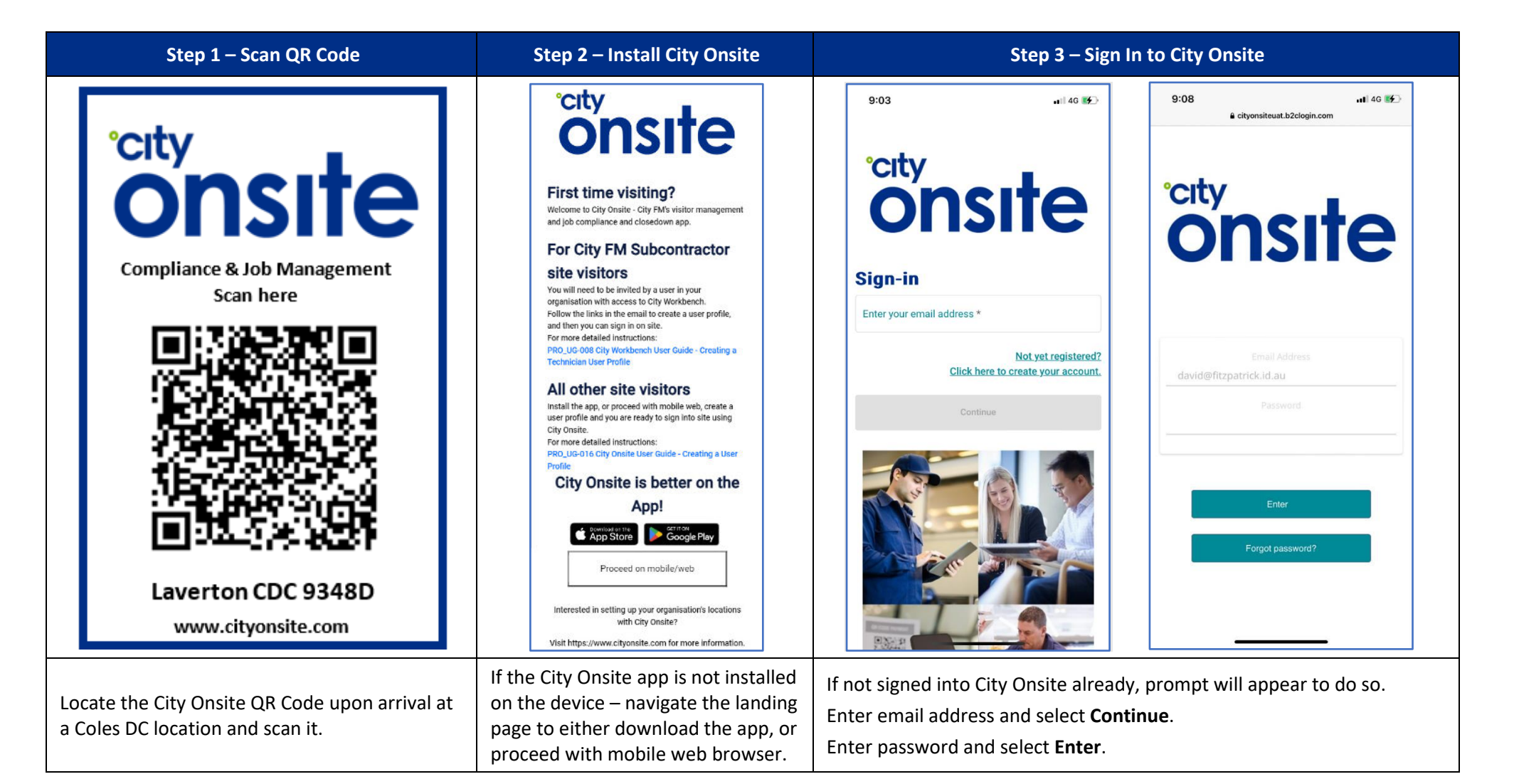

# thinkAsafe.

– Uncontrolled when printed or downloaded – – Commercial in Confidence – Copyright © 2024 City Holdings (Aus) Pty Ltd

Page **2** of **7** Version: 2 Version Date: 10/05/2024

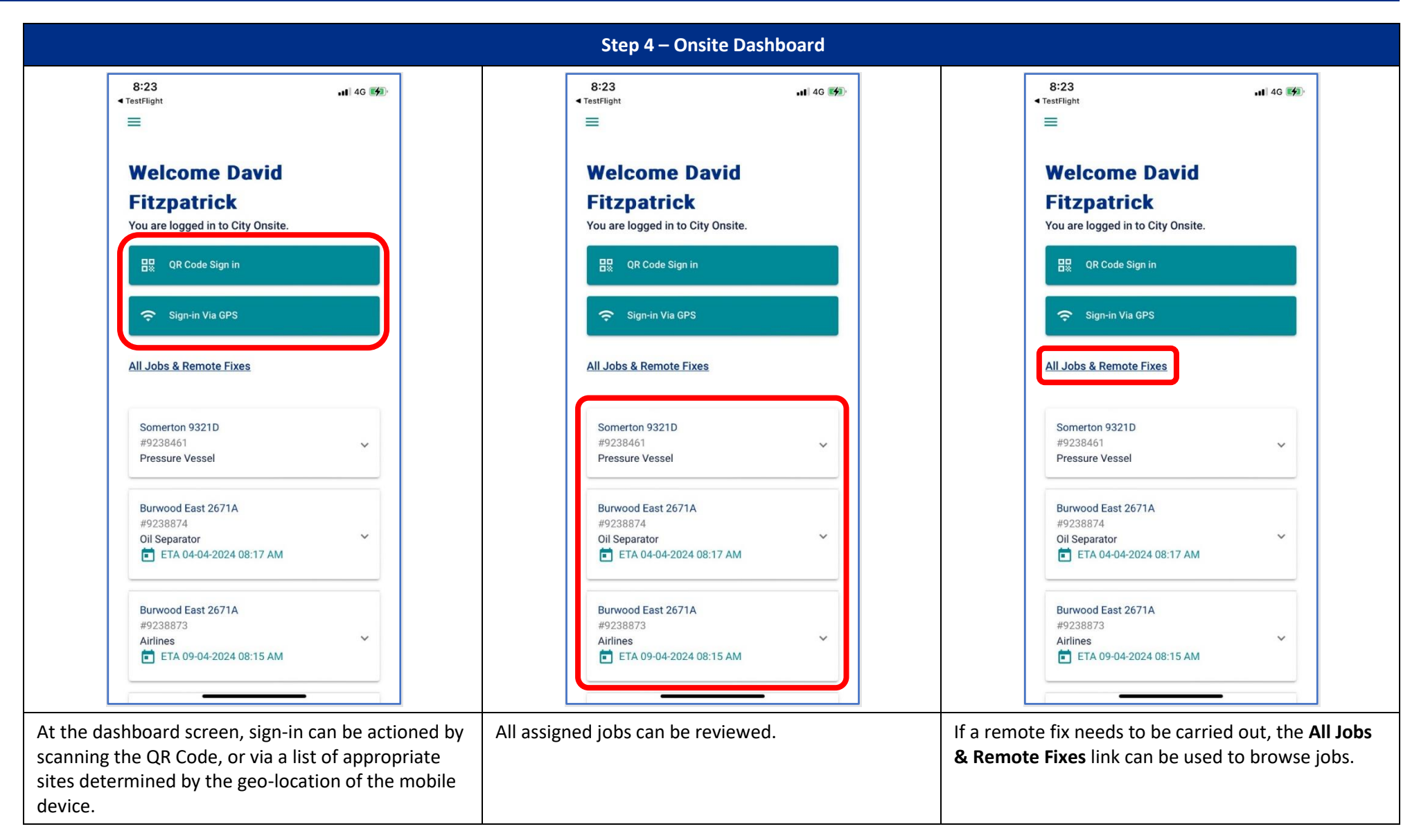

## thinkAsafe.

– Uncontrolled when printed or downloaded – – Commercial in Confidence – Copyright © 2024 City Holdings (Aus) Pty Ltd

Page **3** of **7** Version: 2 Version Date: 10/05/2024

#### **3.2 Registering a Visit and Updating Jobs**

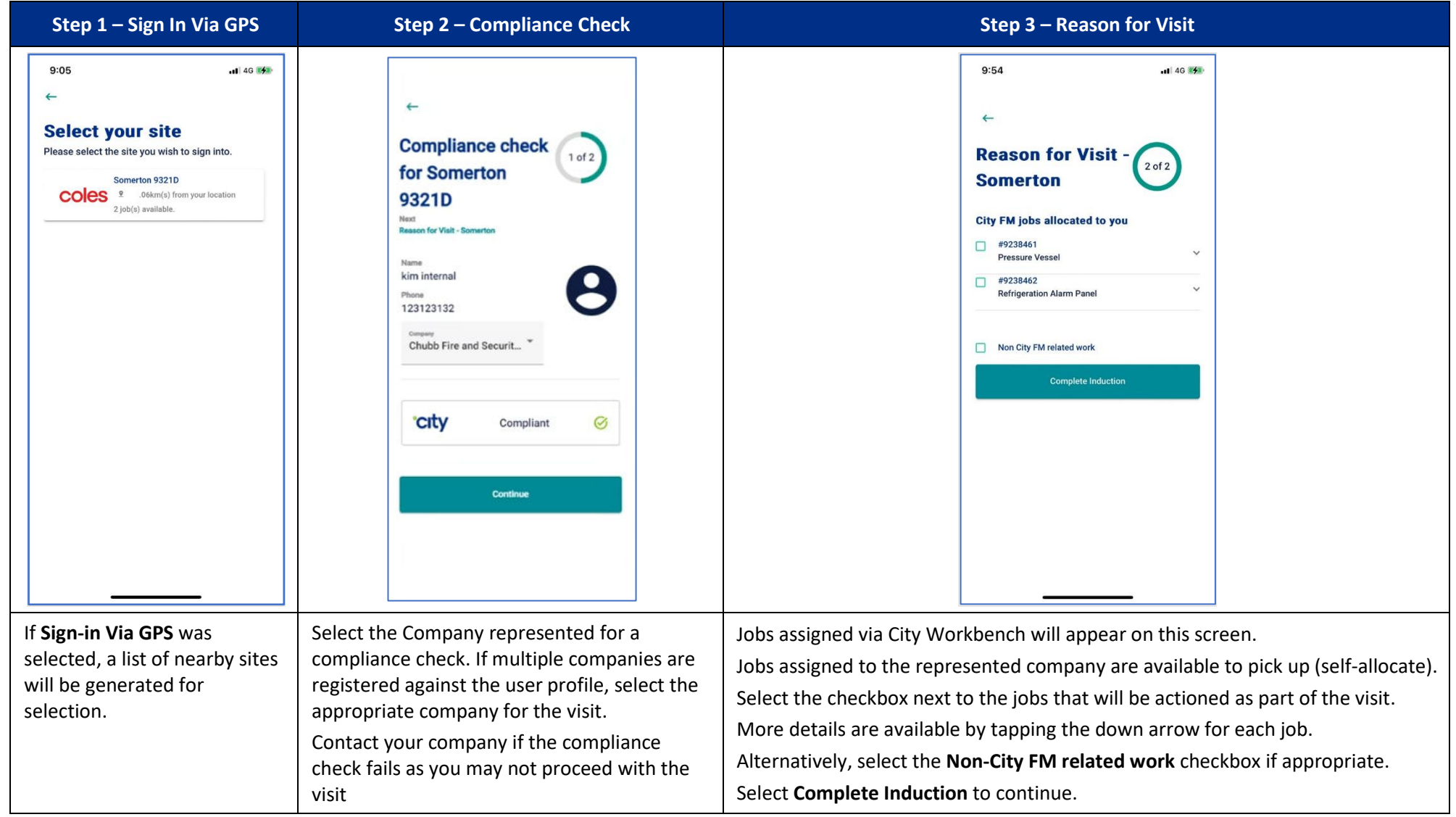

# thinkAsafe.

– Uncontrolled when printed or downloaded – – Commercial in Confidence – Copyright © 2024 City Holdings (Aus) Pty Ltd

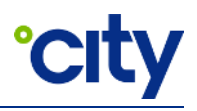

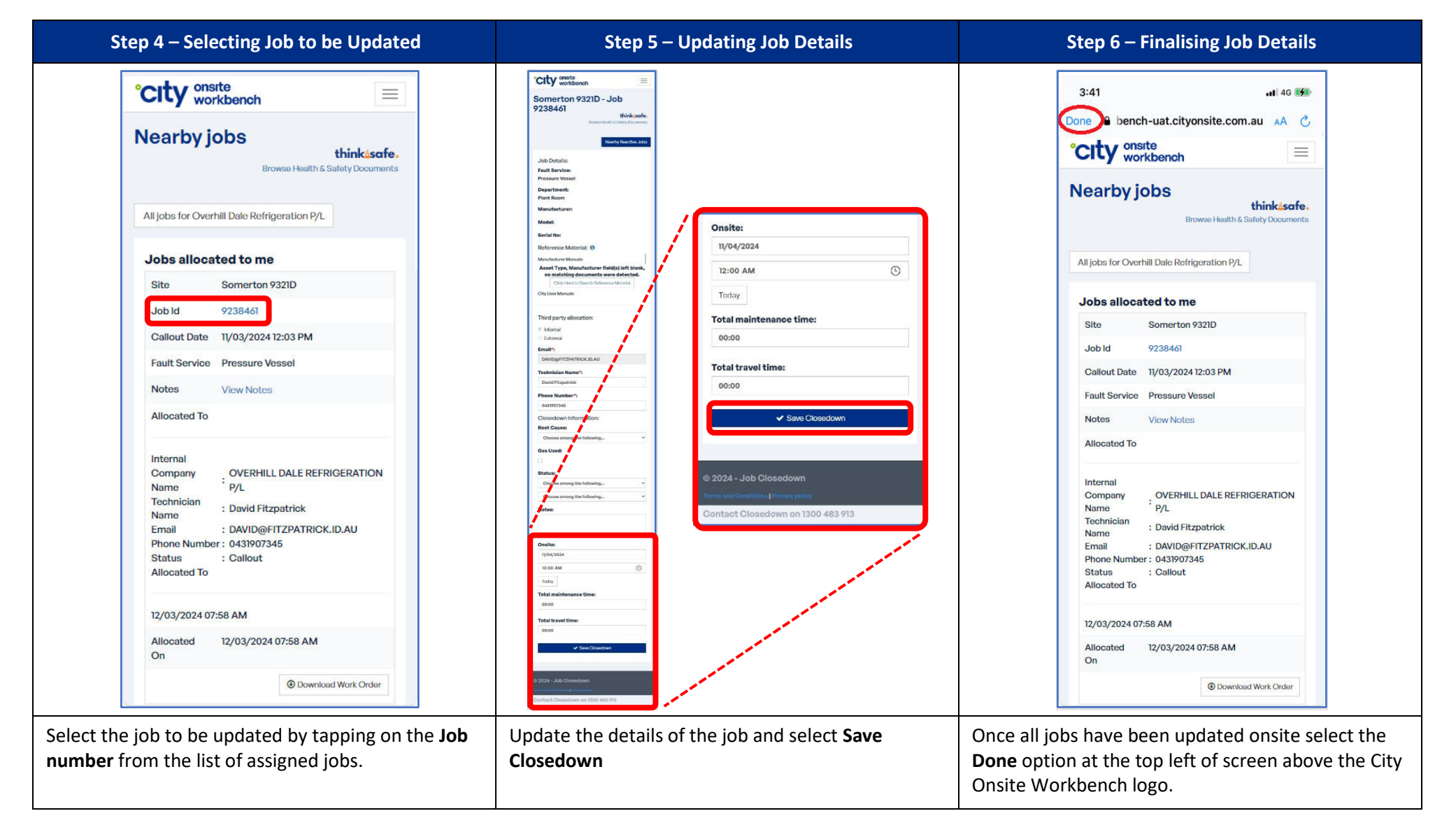

### thinkAsafe.

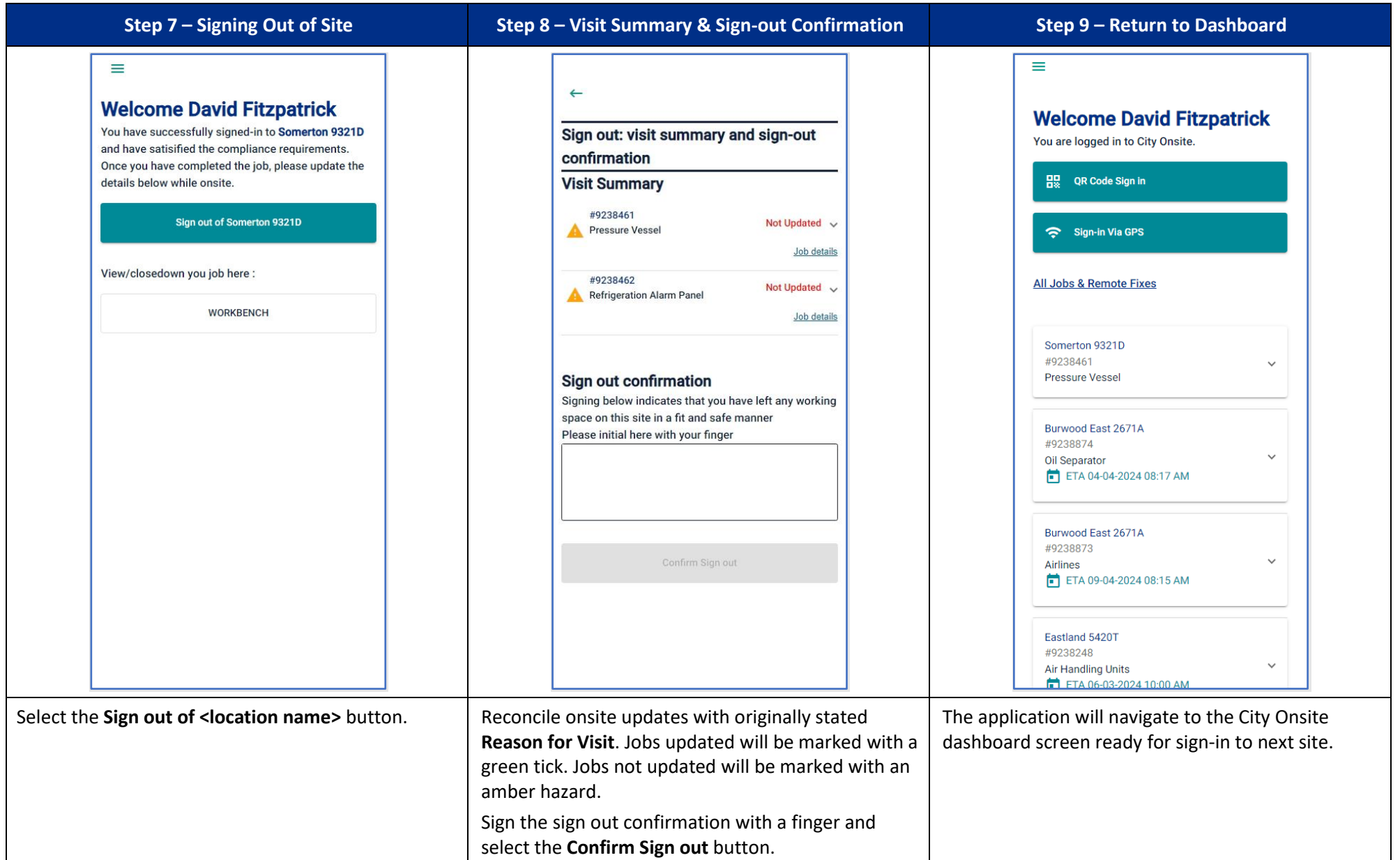

# thinkAsafe.

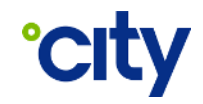

### **4 Document Control**

#### **Approval**

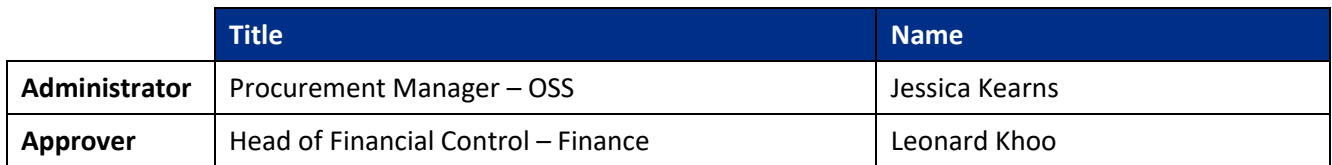

Electronic approval maintained on file

#### **Document History**

The following table lists the changes made to this document:

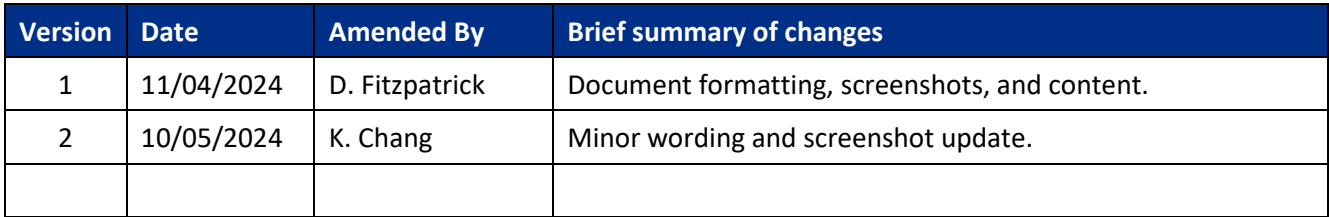

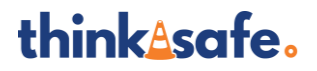